(XPD2-GKDB)

 $\overline{1}$ 

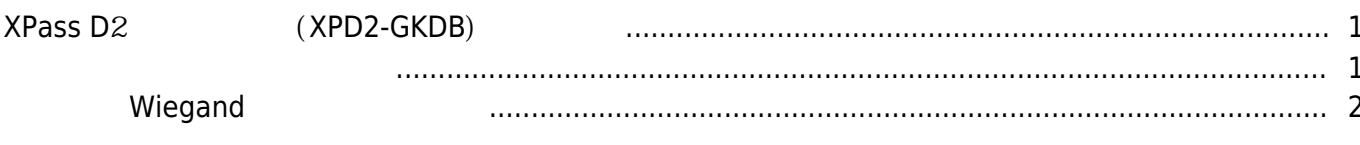

<span id="page-1-1"></span>장치를 슬레이브 장치로 추가하려면 마스터 장치가 필요합니다. 슬레이브 장치를 검색하는 방법은 아래 문서를 참조하십시오.

RioStar 2, ["XPass](http://kb.supremainc.com/knowledge/doku.php?id=tag:xpass&do=showtag&tag=%E2%80%9CXPass), [D2,](http://kb.supremainc.com/knowledge/doku.php?id=tag:d2&do=showtag&tag=D2) The [",](http://kb.supremainc.com/knowledge/doku.php?id=tag:%ED%82%A4%ED%8C%A8%EB%93%9C&do=showtag&tag=%ED%82%A4%ED%8C%A8%EB%93%9C%E2%80%9D) [XPD2-GKDB](http://kb.supremainc.com/knowledge/doku.php?id=tag:xpd2-gkdb&do=showtag&tag=XPD2-GKDB)

# <span id="page-1-0"></span> $XP$ **ass D**<sup>2</sup> (*XPD*2-GKDB)

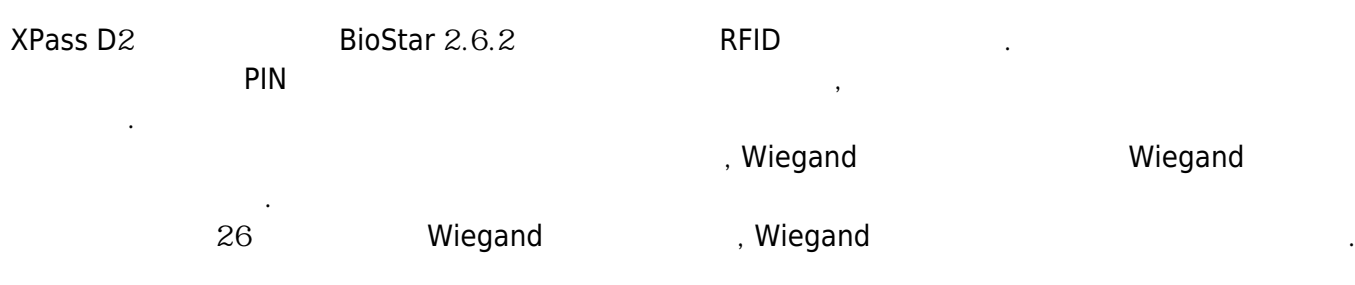

#### [BioStar](http://kb.supremainc.com/knowledge/doku.php?id=ko:2xfaq_rs485_mode_master_default_slave) 2 [RS](http://kb.supremainc.com/knowledge/doku.php?id=ko:2xfaq_rs485_mode_master_default_slave)-485

인증할 수 있습니다.

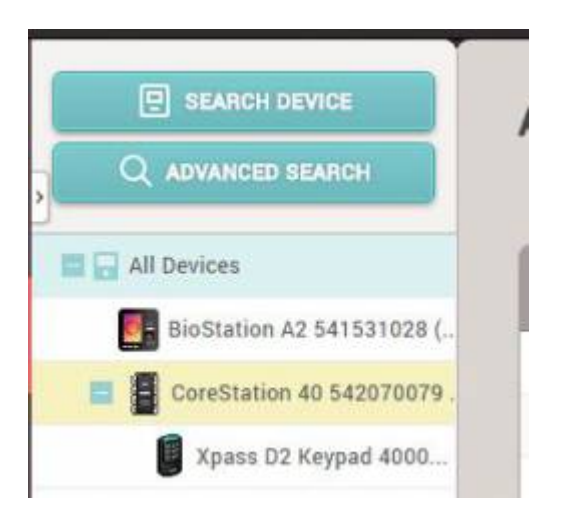

**ID** (Input card ID from keypad)

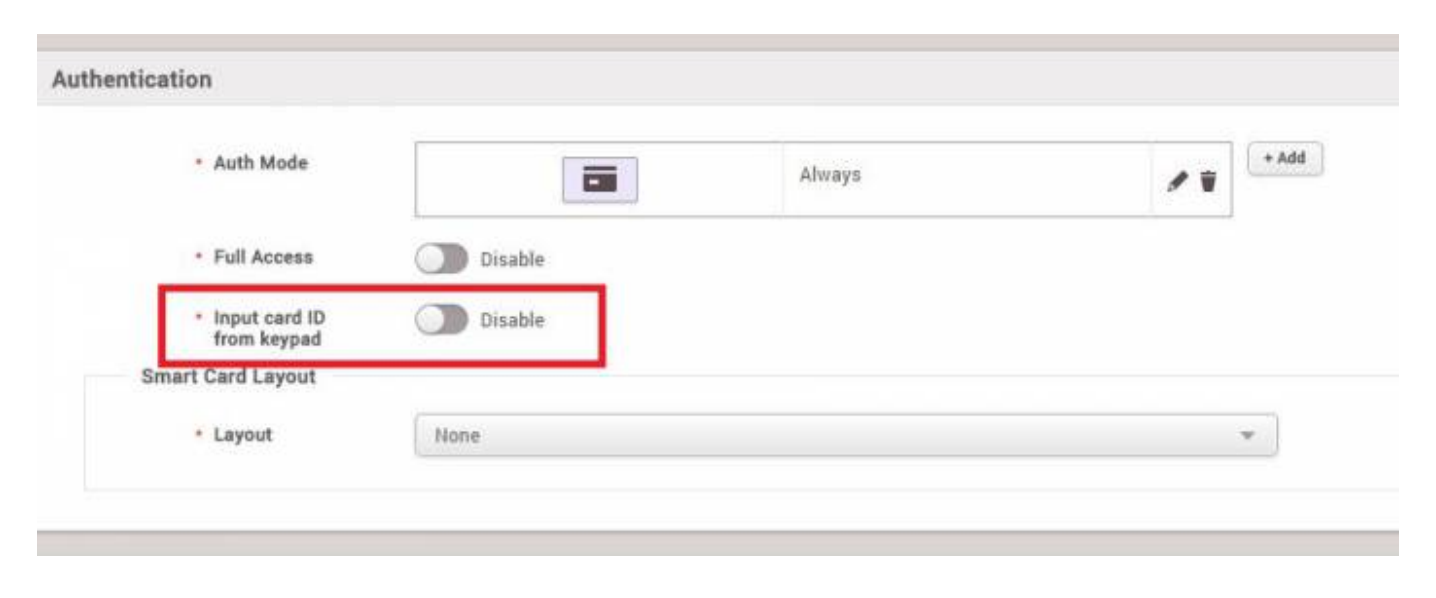

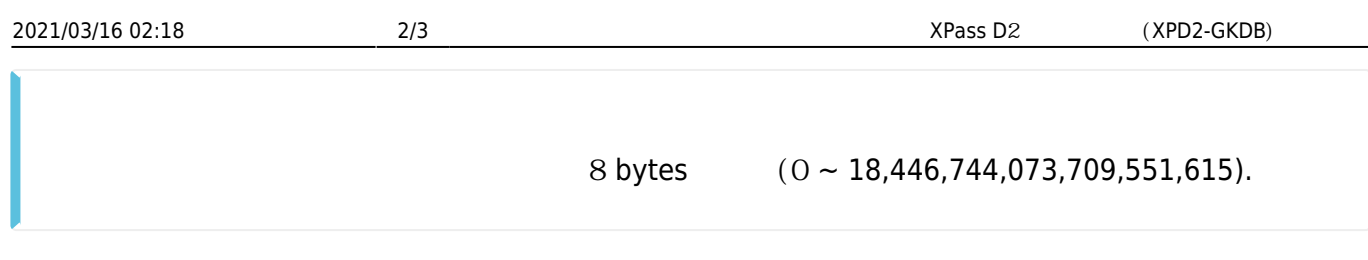

**Wiegand** 

### <span id="page-2-0"></span> $\blacksquare$  Wiegand  $\blacksquare$

## 1. BioStar 2

합니다.

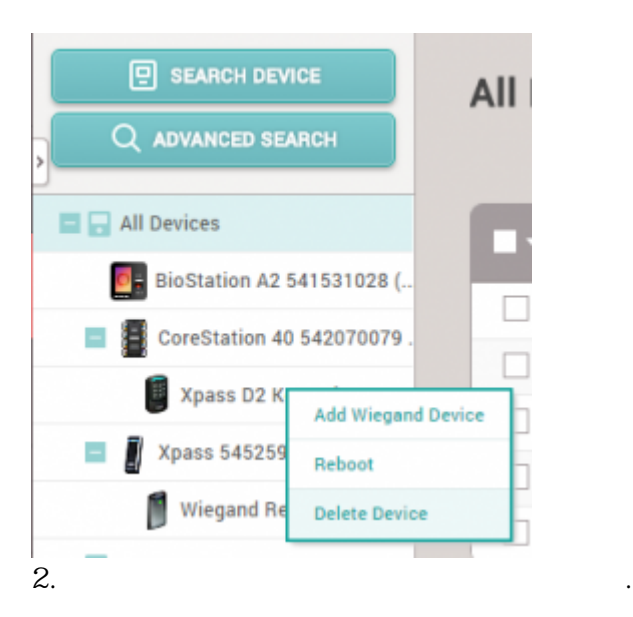

 $3.$ 

참조하십시오.

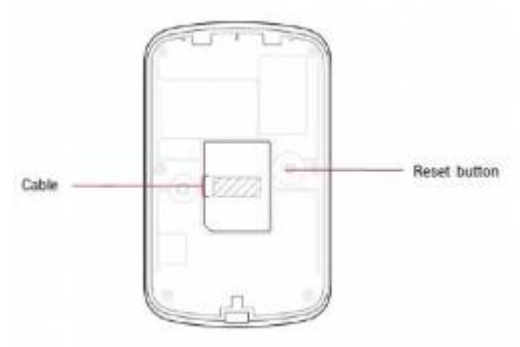

4. 장치를 Wiegand 리더로 연결할 마스터 장치를 마우스 오른쪽 버튼으로 클릭한 뒤 **Wiegand 장치 (Add Wiegand Device)** 

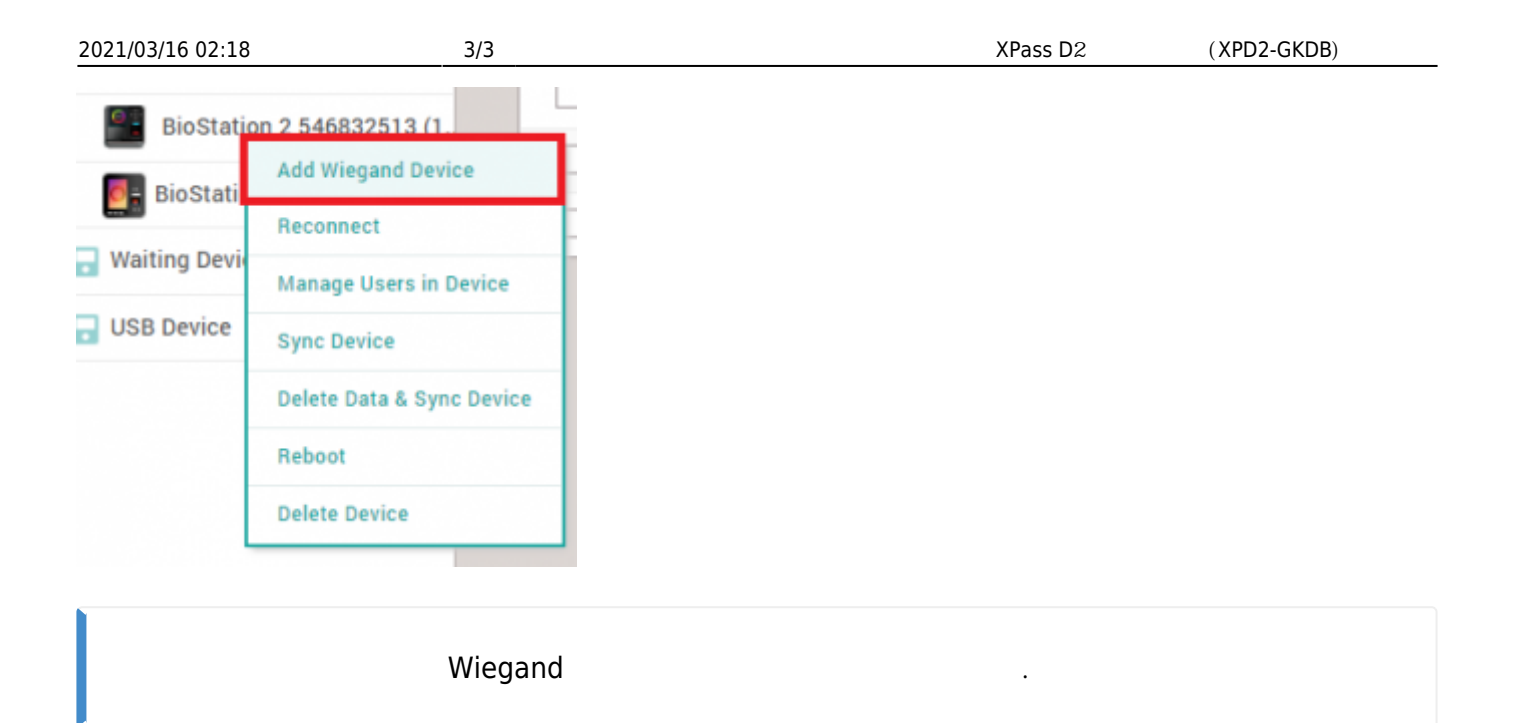

From: <http://kb.supremainc.com/knowledge/> -

Permanent link: **[http://kb.supremainc.com/knowledge/doku.php?id=ko:how\\_to\\_configure\\_d2\\_keypad](http://kb.supremainc.com/knowledge/doku.php?id=ko:how_to_configure_d2_keypad)**

Last update: **2018/08/08 15:31**